## A user-friendly GUI for the use of dnamatch2 v2.0.0

**Tutorial to get started!**

By Øyvind Bleka at Oslo University Hospital

# The GUI

- Set\*/save/load search settings (management).
- Performs a dnamatch2 search based on settings.
- Produces matchfiles from search.

\* Settings are remembered after quitting GUI

# Installation

• Go to http://euroformix.com/dnamatch2 and follow instructions.

- Remember to install the R-packages:
	- euroformix (at least  $2.0.2$ )
	- forensim
	- gWidgetstcltk
	- igraph

#### How to use

#### 1)Open R where dnamatch2 package was installed.

#### 2)Open GUI in R with: library(dnamatch2);gui()

## The GUI

 $\theta$   $\alpha$ 

 $112.200$ 

Contains 4 sections: 1) Analyse - Executes search

2) Data setup - Select data in search

3) Search setup - Settings in search

4) Pattern setup - Settings for recognizing different ID formats/types (advanced)

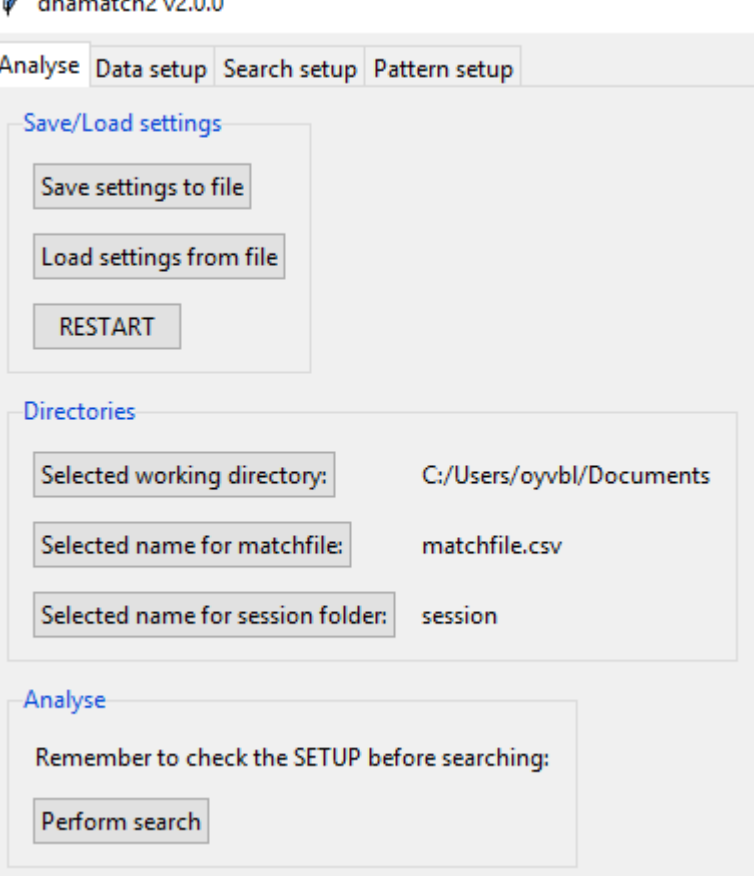

#### Section 1

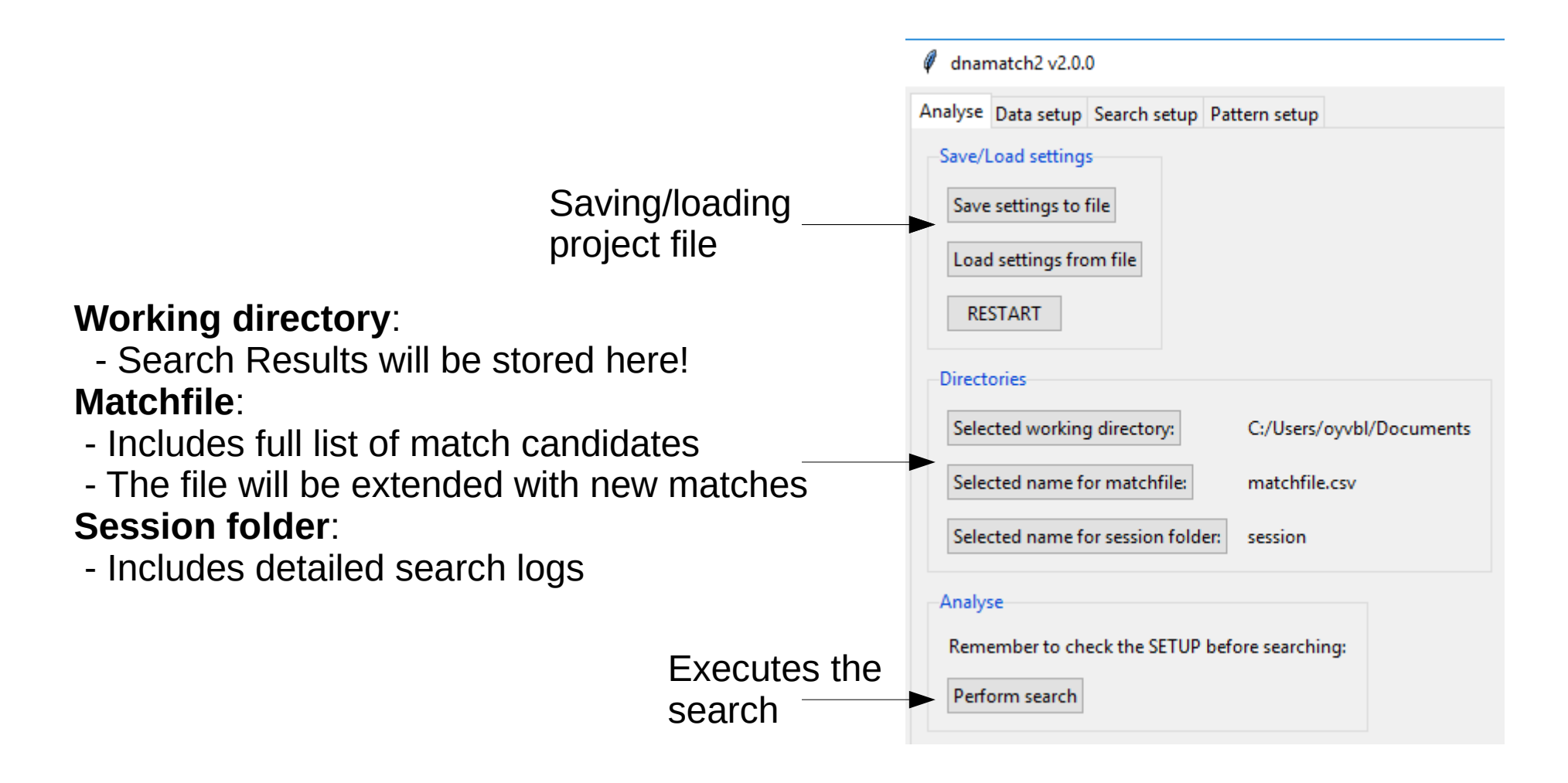

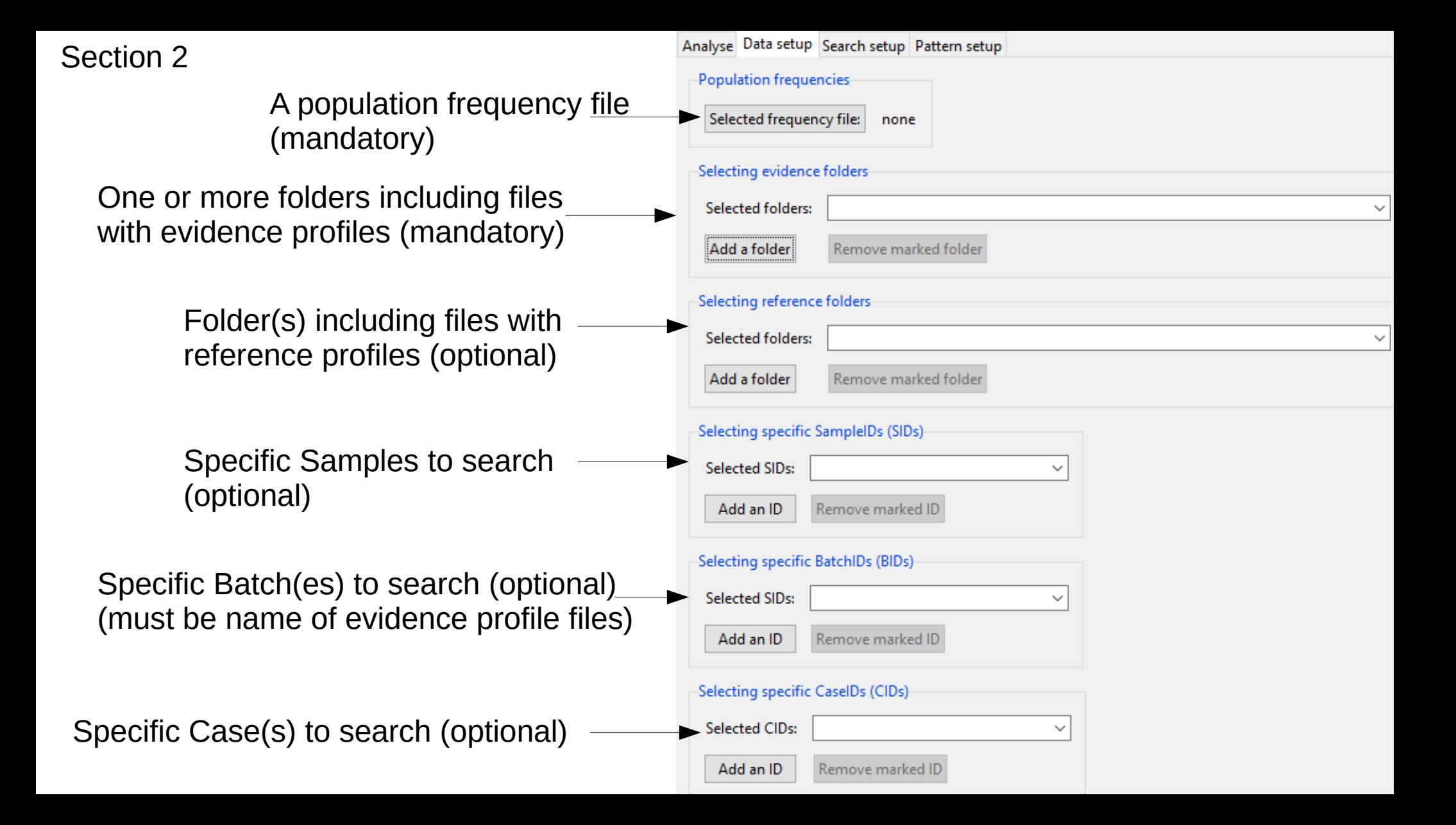

#### Section 3: Search settings

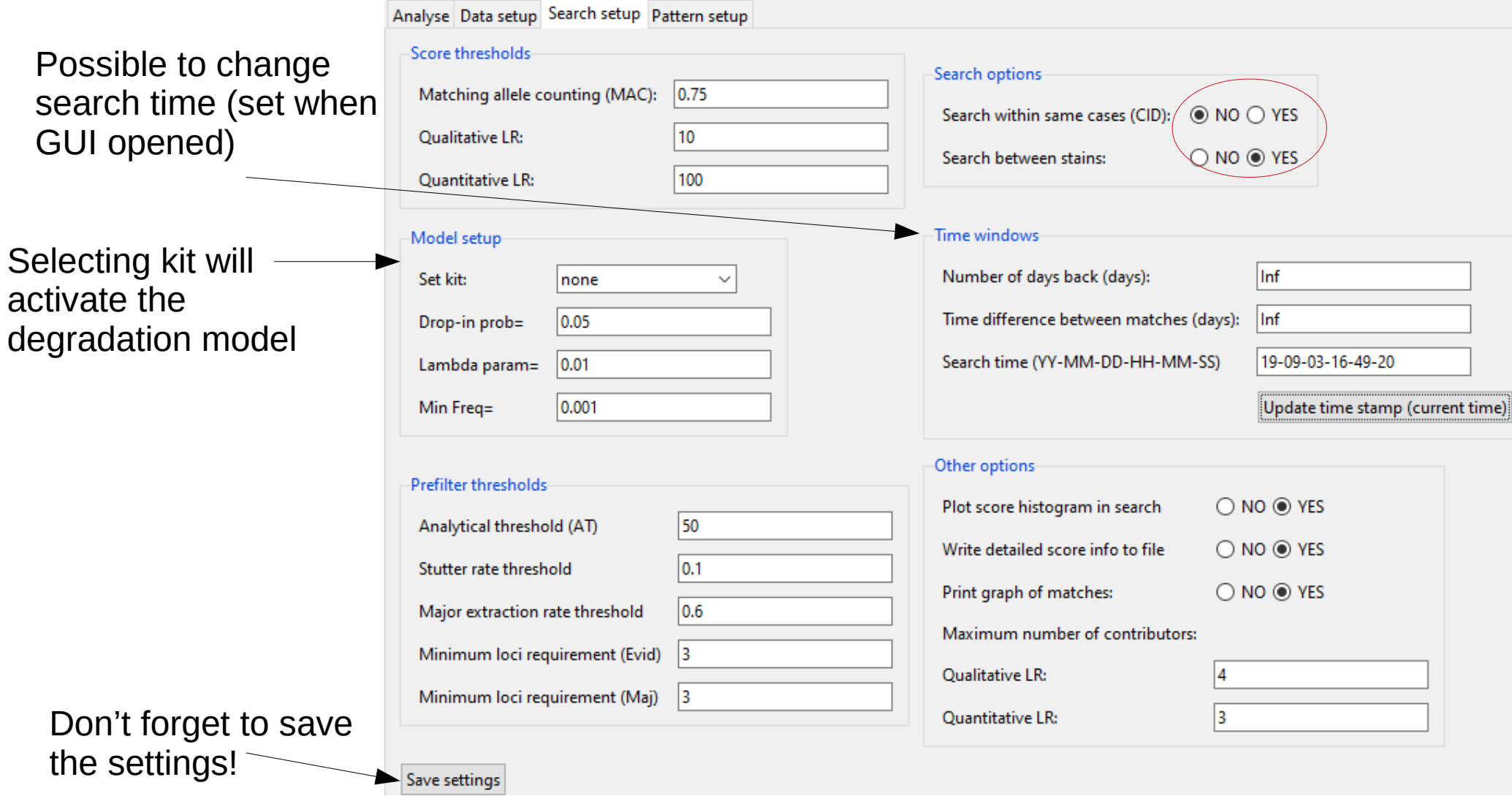

Section 4: Pattern setup

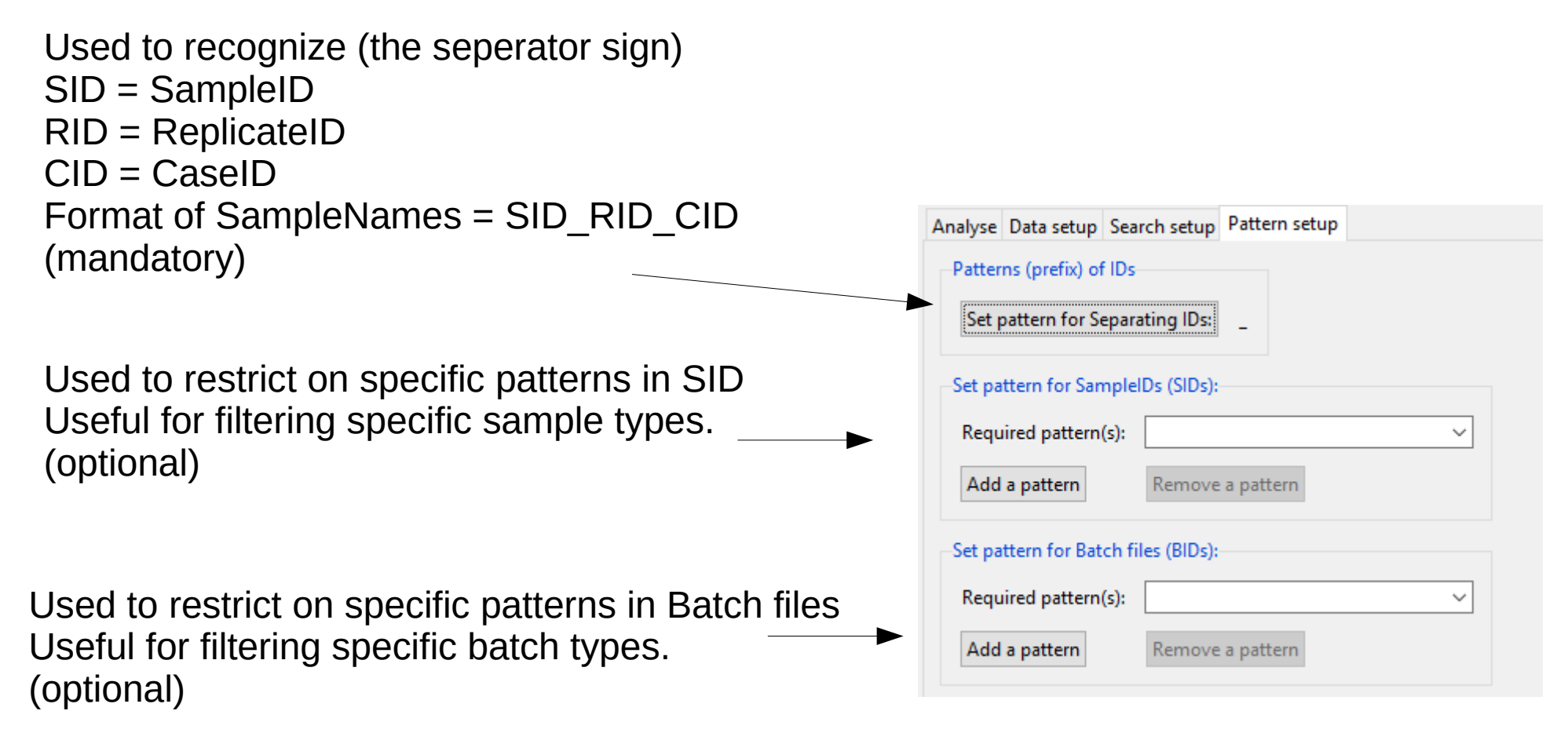

#### Tutorial using a Fusion 6C example

# Setup (page 1)

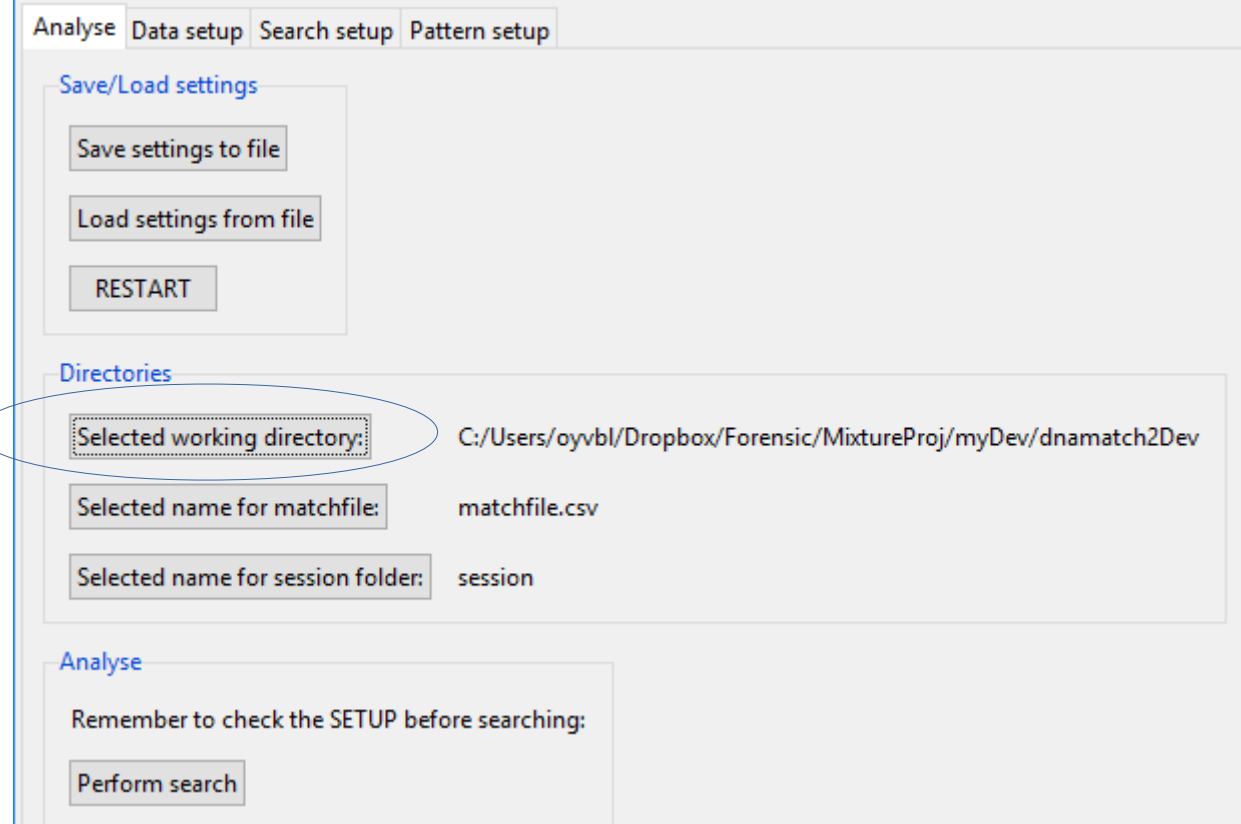

# Setup (page 2)

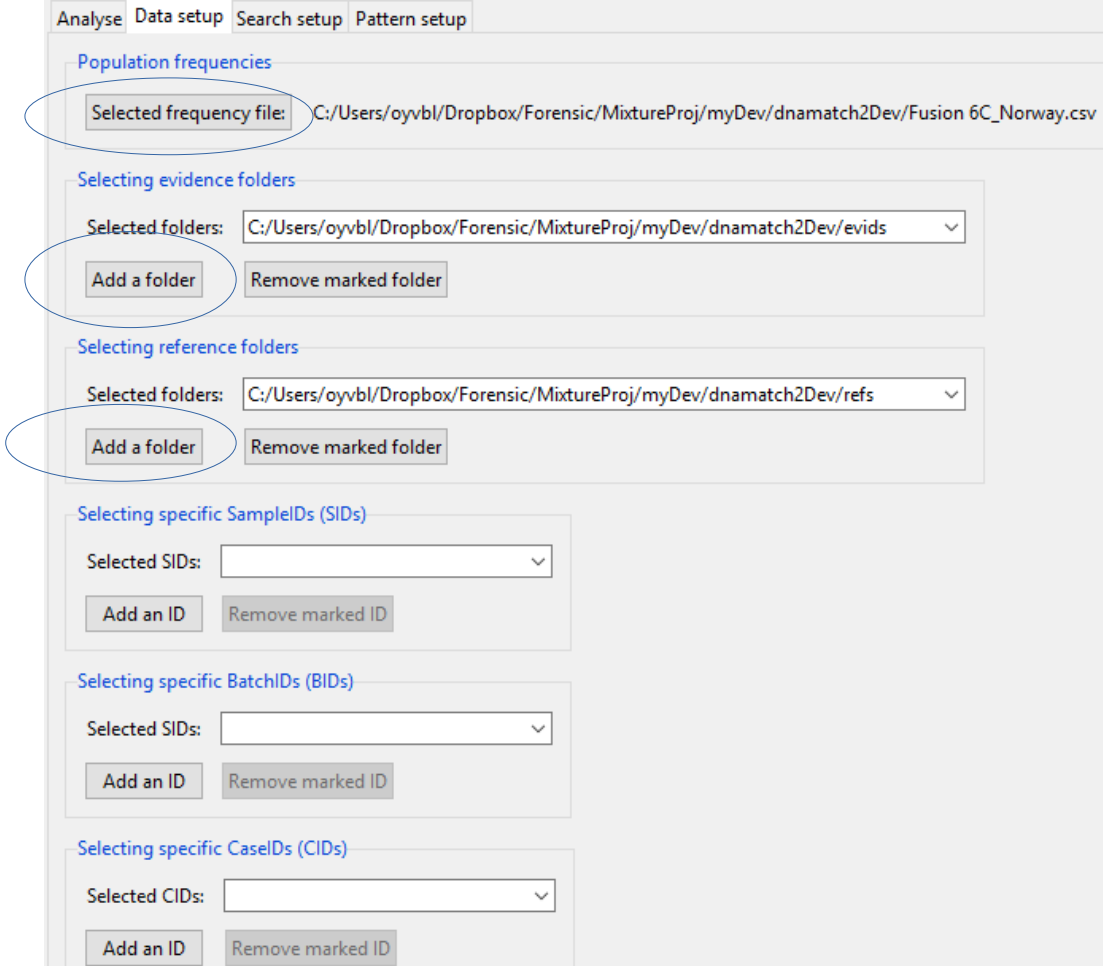

# Setup (page 3)

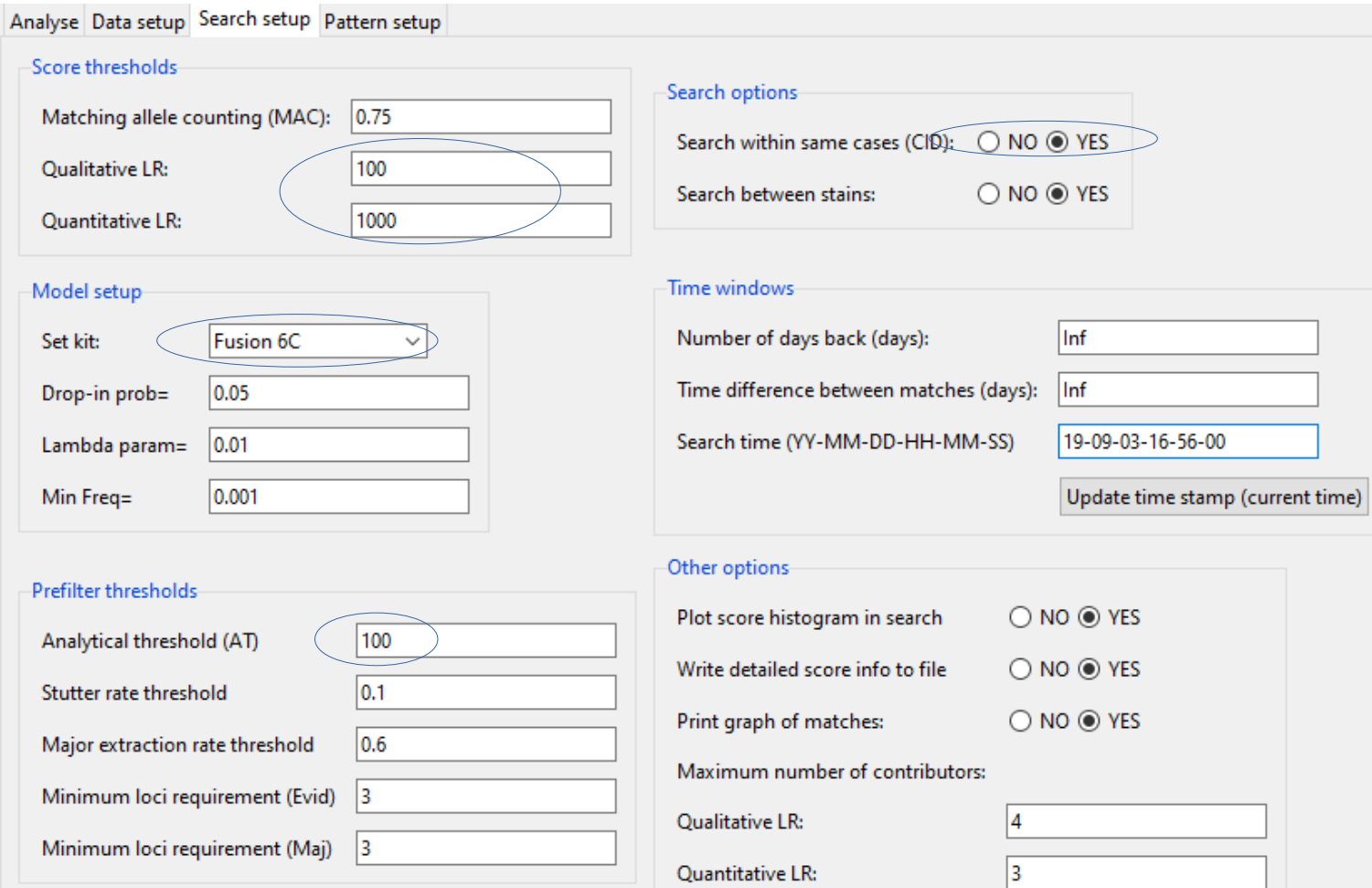

# Setup (page 4)

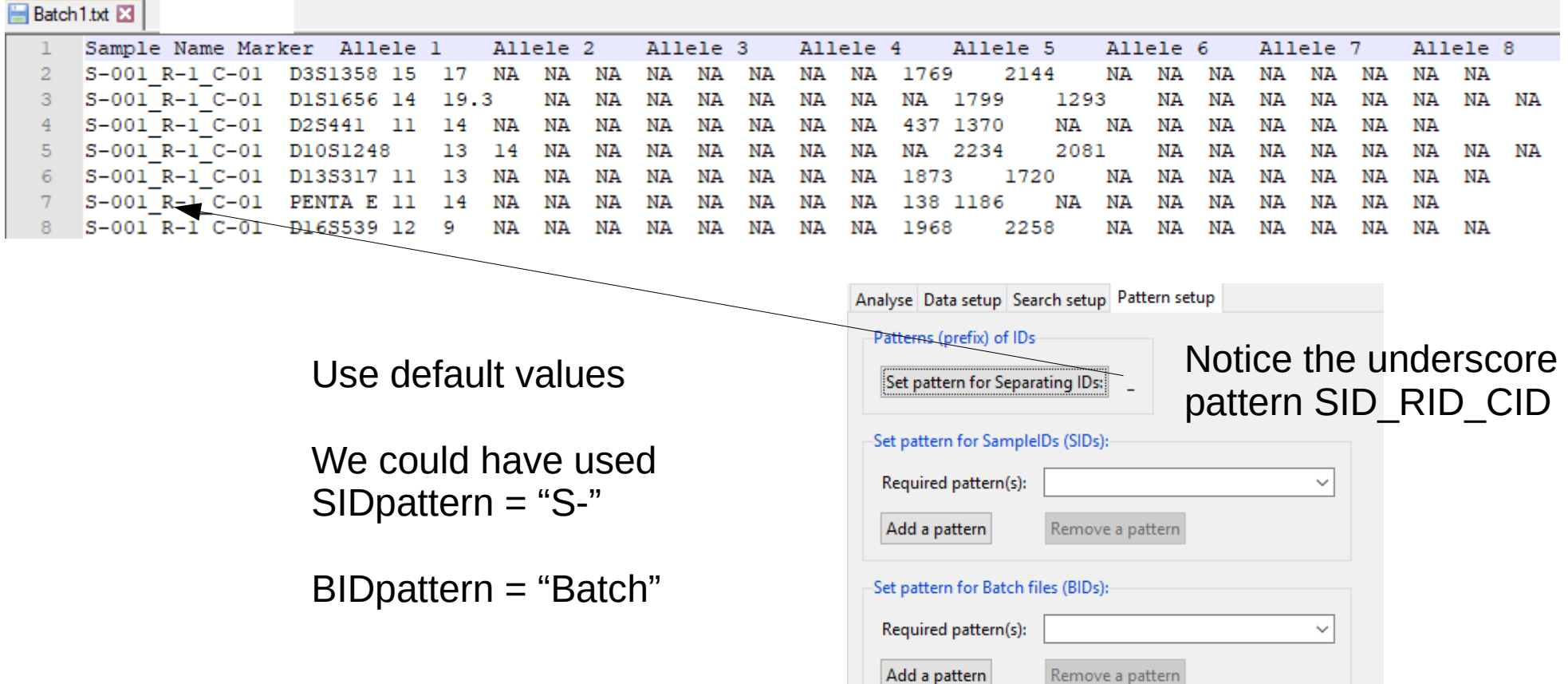

## Time to perform search!

dnamatch2 v2.0.0

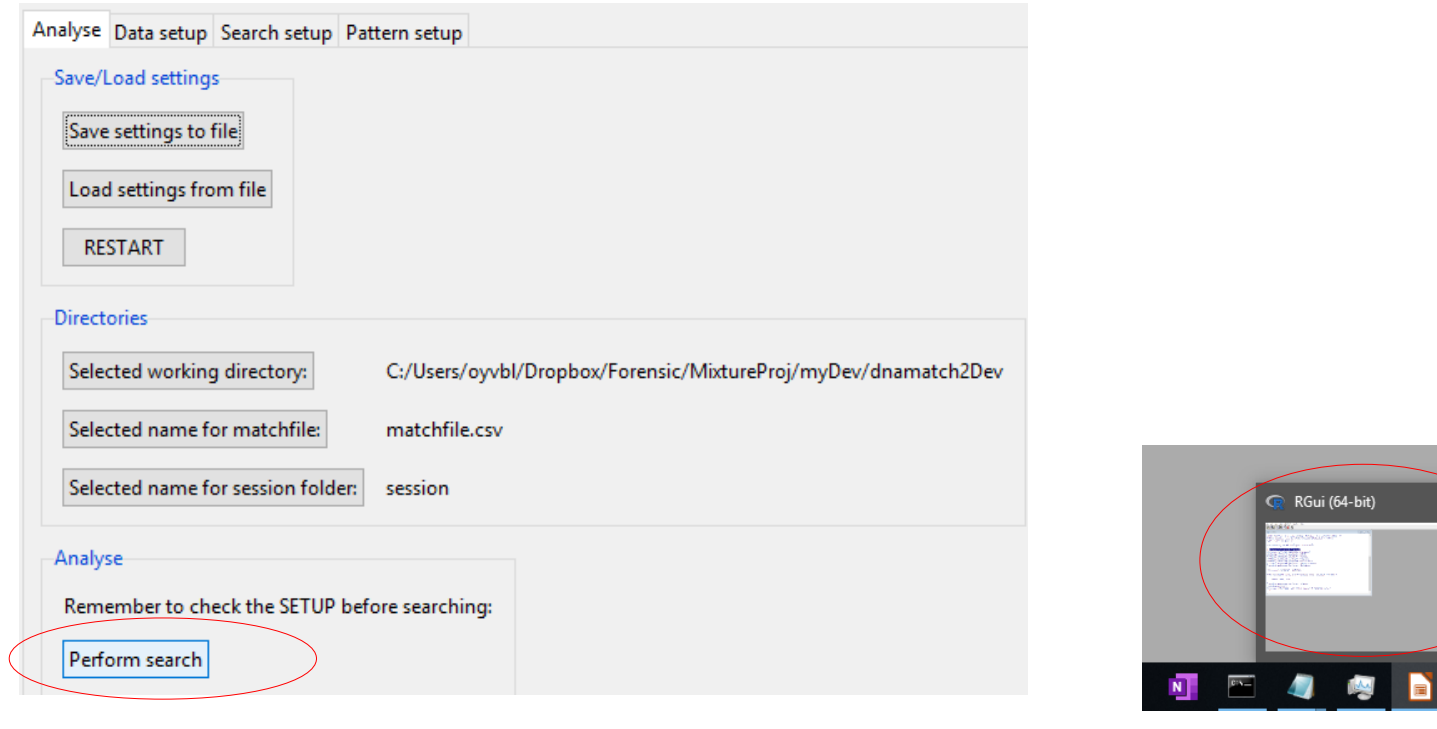

Open Rgui and look on the R-console for progress information!

#### **Temporary results: MAC**

- [1] "Number of loci to use: 23"
- [1] "Number of imported samples: 43"
- [1] "Number of imported references: 143"
- [1] "Calculating MAC for all 6149 comparisons: All refs against all stains"
- [1] "Calculating MAC scores took 1 seconds"
- [1] "Number of comparisons satisfying (after filters) threshMAC=0.75: 76"

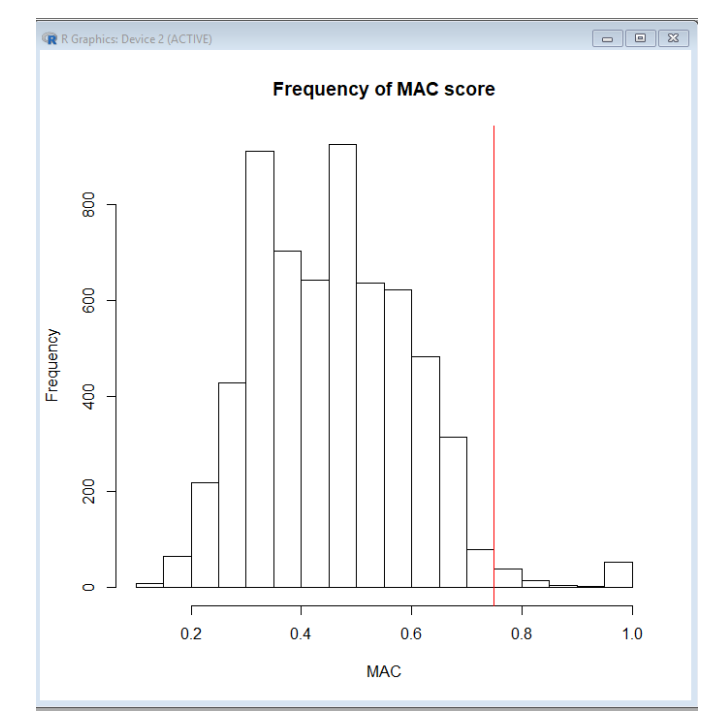

#### **Temporary results: LRqual**

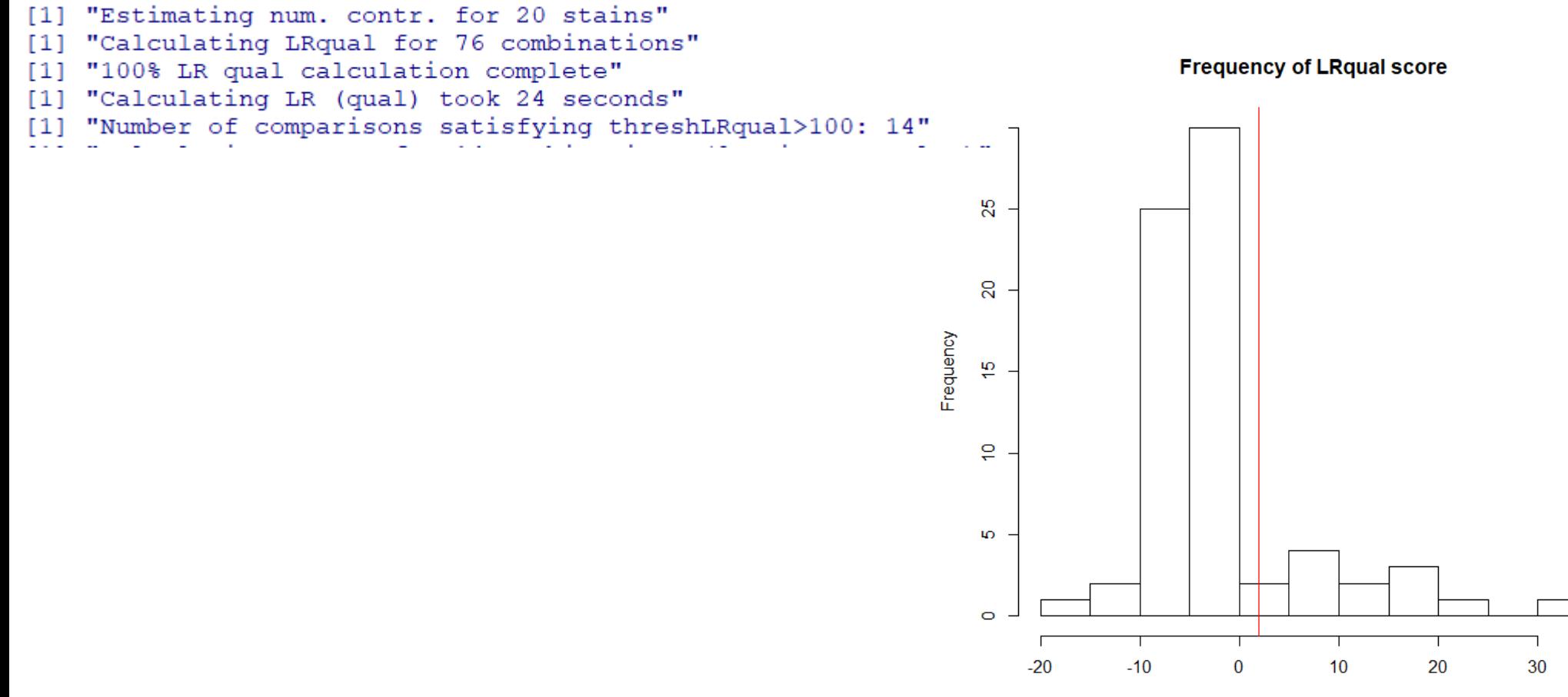

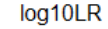

#### Final results: LRquan

- "Calculating LRquan for 14 combinations (9 unique samples)"  $[1]$
- "56% LR quan calculation complete"  $[1]$
- "Calculating LR (quan) took 142 seconds"  $[1]$
- "Number of comparisons satisfying threshLRquan>1000: 14"  $[1]$
- "Number of matches=12"  $[1]$

**Frequency of LRquan score** 

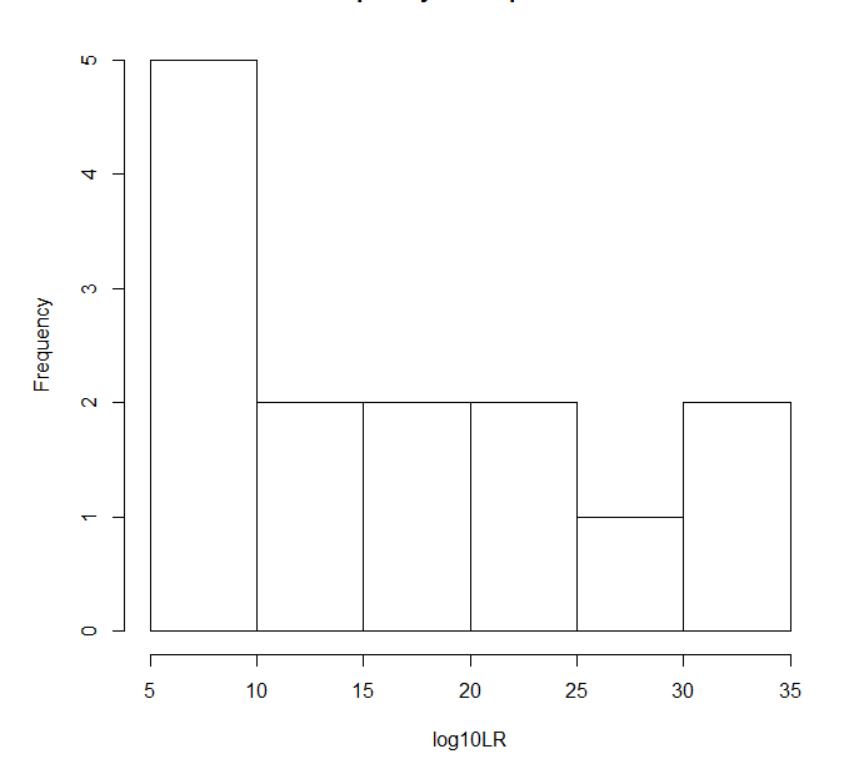

# Match graph

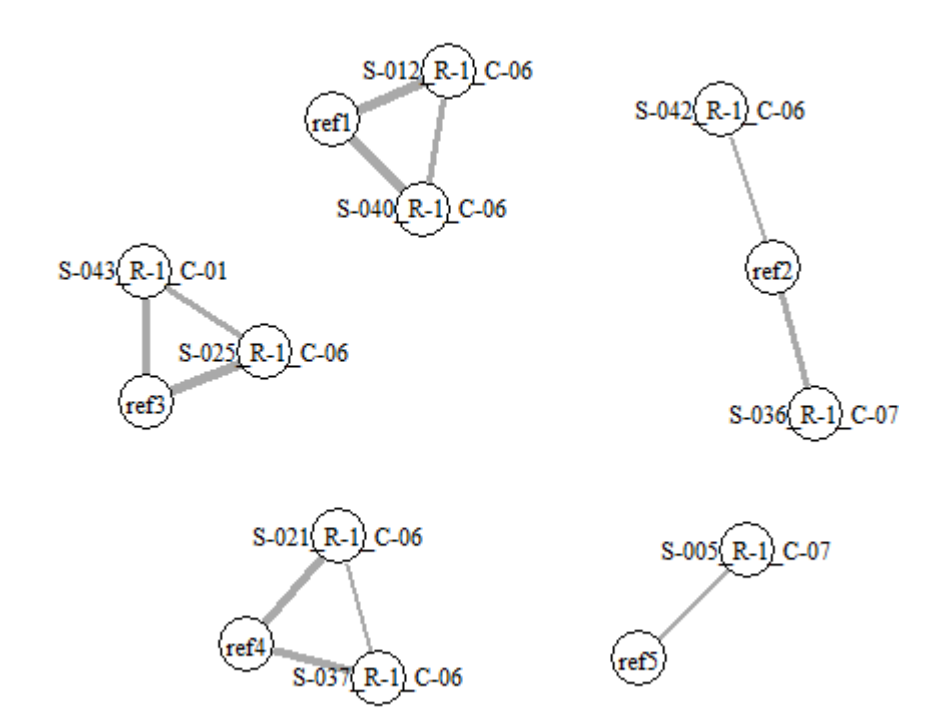

True matchlist:

Ref1: S40,S12

Ref2: S42,S36

Ref3: S43,S25,S3 (missing)

Ref4: S37,S21

Ref5: S5

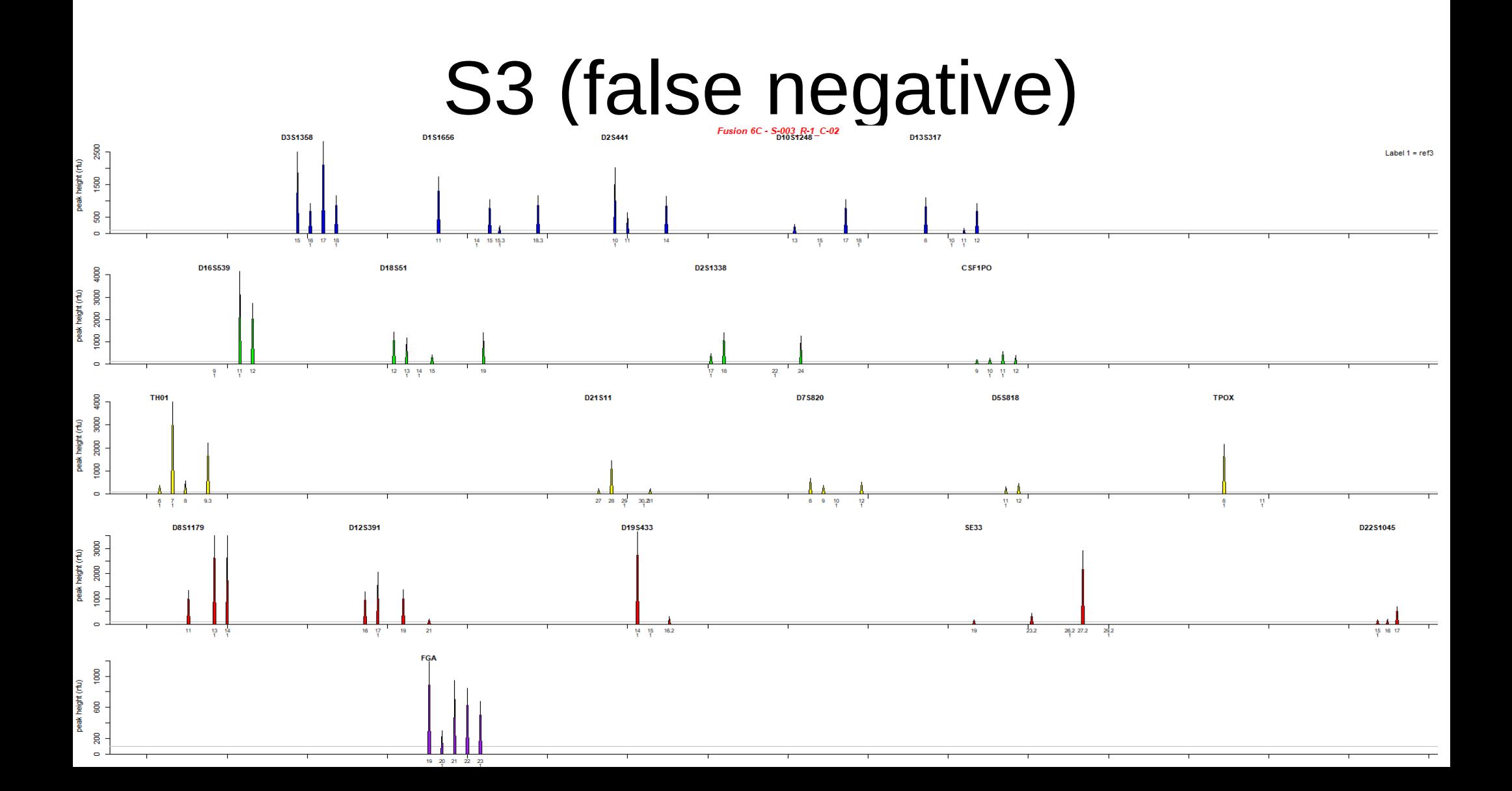

#### Close GUI after use

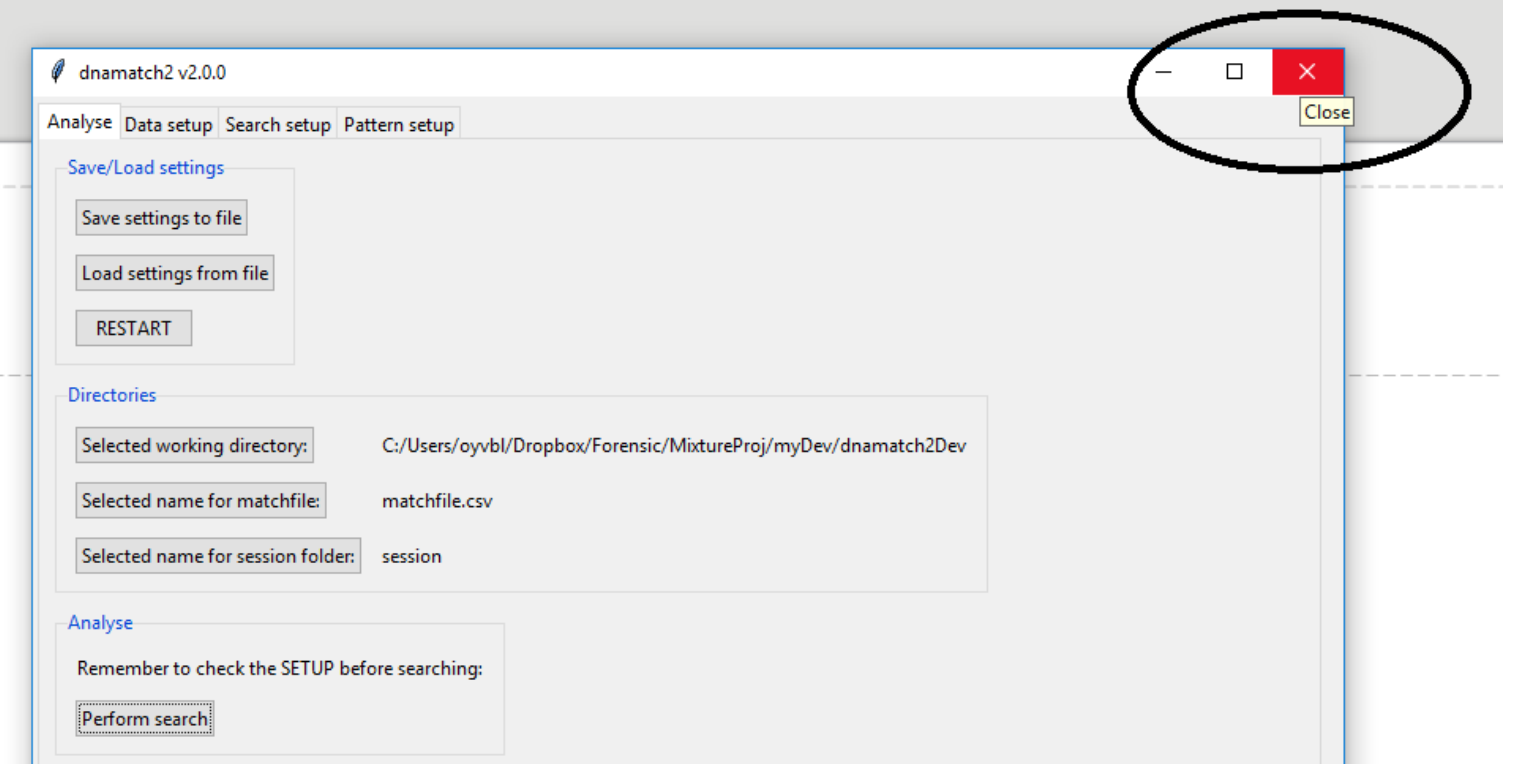

# Result and Log files

In work directory: "matchfile.csv" (includes details about match candidates)

In session folder: Log files given by the time stamp

- LRqualResults\_19-07-24-13-29-45.csv 上耳
- LRquanResults 19-07-24-13-29-45.csv 届
- matchinfo 19-07-24-13-29-45.csv
- refmatches 19-07-24-13-29-45.csv
- stainmatches\_19-07-24-13-29-45.csv

searchLog 19-09-03-16-56-00.csv

Overview of all LRs in QUAN comparison Overview of all LRs in QUAN comparison Profiles details for matches List of ref-evid matches List of evid-evid matches

Log with argument given to search

#### Matchinfo

matchinfo\_19-09-03-16-56-00.csv E3

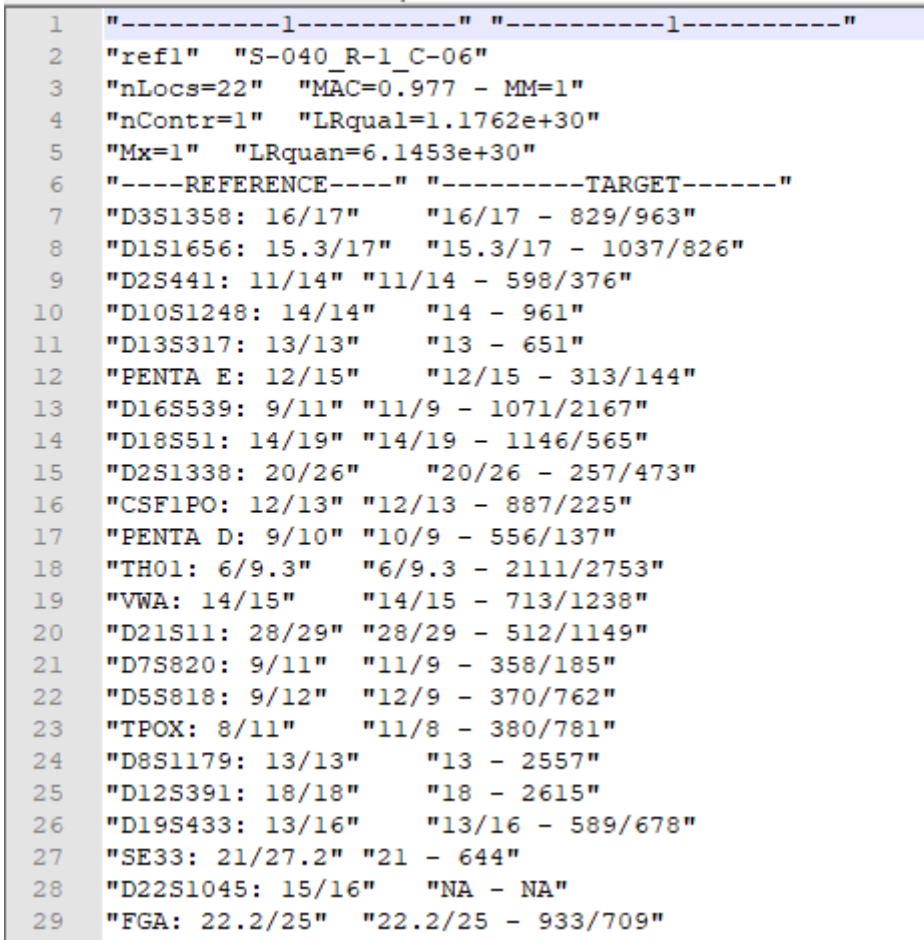

searchLog\_19-09-03-16-56-00.csv

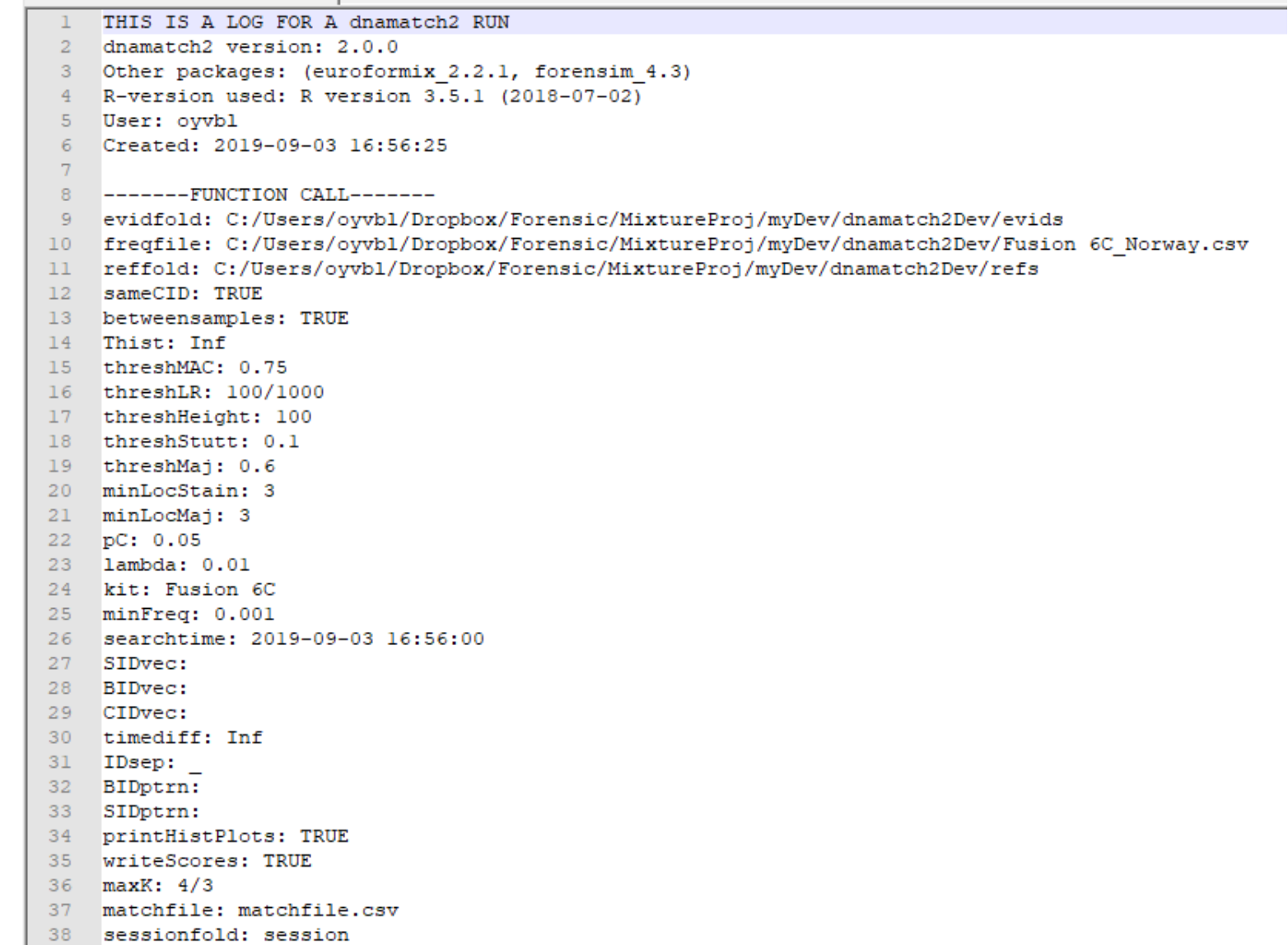